## Frequently Asked Questions Regarding Logging in to BEA Mobile

| Q1. | When can I use BEA Mobile? / When will BEA Mobile launch?                                                                                                    |
|-----|----------------------------------------------------------------------------------------------------|
|     | BEA Mobile will be available soon. Please stay tuned to our communications.                                                                                        |
| Q2. | Why are there changes to biometric authentication to log in to BEA Mobile?                                                                                         |
|     | To enhance security, biometric authentication will be used in conjunction with i-Token.                                                                            |
|     | Therefore, existing bank customers are required to activate i-Token in order to log in with                                                                        |
|     | biometric authentication.                                                                                                    |
| Q3. | I am currently using biometric authentication to log in to the BEA App. How will the launch of                                                                     |
|     | BEA Mobile impact me?                                                                                                    |
|     | Some customers who are using the biometric authentication function to log in to BEA App will                                                                       |
|     | be affected by the following when logging in to BEA Mobile:                                                                                                    |
|     | Customers holding a deposit account                                                                                                    |
|     | To ensure that you can continue using biometric authentication to log in to BEA Mobile, you                                                                        |
|     | must first activate i-Token.                                                                                                    |
|     | Please activate i-Token in BEA App NOW. Click here to view demo.                                                                                                   |
|     | 2. Customers holding a credit card only                                                                                                    |
|     | You will be unable to use biometric authentication to log in to BEA Mobile.                                                                                        |
|     | Please use your credit card number and BEA Online PIN to log in for the first time.                                                                                |
|     | After logging in to BEA Mobile, you can activate i-Token and use biometric authentication to log in to BEA Mobile and authenticate designated online transactions. |
|     |                                                                                                    |
|     | If you have forgotten your BEA Online PIN, please call 3608 6628 for an instant reset.                                                                             |
|     | 3. Customers holding an MPF/ORSO account only                                                                                                    |
|     | You will be unable to use biometric authentication to log in to BEA Mobile.                                                                                        |
|     | Please use your existing account number and BEA Online PIN to log in for the first time.                                                                           |
|     | If you wish to continue using biometric authentication to log in to BEA Mobile, you must first                                                                     |
|     | have a deposit or credit card account. You will need to log in using this account and then                                                                         |
|     | activate i-Token and biometric authentication. Otherwise, you will have to log in to BEA                                                                           |
|     | Mobile using your existing account number and BEA Online PIN.                                                                                                    |
|     | If you have forgotten your PIN, please call the BEA (MPF) Hotline on 2211 1777# (operated by                                                                       |
|     | Bank of East Asia (Trustees) Limited) for assistance.                                                                                                    |

|     | *Service Hours:                                                                                                    |
|-----|----------------------------------------------------------------------------------------------------|
|     | Mon to Fri 9:00 a.m. to 6:00 p.m                                                                                                    |
|     | Sat 9:00 a.m. to 1:00 p.m                                                                                                    |
|     | (Except Public Holiday)                                                                                                    |
| Q4. | I'm currently using BEA App, how do I log in to BEA Mobile after it launches?                                                                                                    |
|     | 1. For deposit account holders:                                                                                                    |
|     | If you have already activated i-Token, you can log in to BEA Mobile with biometric                                                                                                    |
|     | authentication or i-Token PIN.                                                                                                    |
|     | If you have not yet activated i-Token, you'll need to log in to BEA Mobile with your BEA Online No. and BEA Online PIIN. After logging in to BEA Mobile, you can activate i-Token and use biometric authentication for future logins. |
|     | 2. For sole credit card holders:                                                                                                    |
|     | Please use your credit card number and BEA Online PIN to log in for the first time.                                                                                                    |
|     | After logging in to BEA Mobile, you can activate i-Token and use biometric authentication for future logins.                                                                                                    |
|     | If you have forgotten your BEA Online PIN, please call 3608 6628 for an instant reset.                                                                                                    |
|     | 3. For sole MPF/ORSO account holders:                                                                                                    |
|     | You must use your BEA Online No. and BEA Online PIN to log in to your BEA Online (MPF/ORSO) account.                                                                                                    |
|     | Your BEA Online (MPF/ORSO) account number is printed on the welcome letter (e.g.: 015XXX95XXXXXX).                                                                                                    |
|     | If you have forgotten your BEA Online PIN, please call the BEA (MPF) Hotline on 2211 1777#  (operated by Bank of East Asia (Trustees) Limited) for assistance.  # Service Hours:                                                      |
|     | Mon to Fri 9:00 a.m. to 6:00 p.m.                                                                                                    |
|     | Sat 9:00 a.m. to 1:00 p.m.                                                                                                    |
|     | (Except Public Holiday)                                                                                                    |
|     |                                                                                                    |
| Q5. | If I don't want to activate i-Token, can I still use biometric authentication?                                                                                                    |
|     | After BEA Mobile launches, biometric authentication will be used in conjunction with i-Token.                                                                                                    |
|     | Customers are required to activate i-Token in order to log in to BEA Mobile with biometric                                                                                                    |
|     | authentication. Customers who have not activated i-Token must log in with their BEA Online                                                                                                    |
|     | No. and BEA Online PIN.                                                                                                    |
|     |                                                                                                    |
| Q6. | How can I retrieve my login credentials?                                                                                                    |

1. For deposit account holders:

Account number: Use the second set of numbers shown on your ATM/Cyberbanking card as your account number.

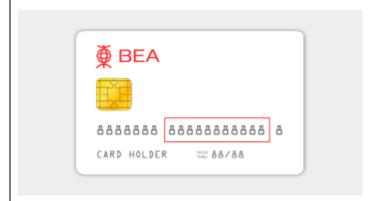

BEA Online PIN: If you have forgotten your BEA Online PIN, please use the BEA App for an instant reset. Click <u>here</u> for more details.

## 2. For sole credit card holders:

Account number: Use the 16 digits on your credit card as your account number. BEA Online PIN: Call 3608 6628 for an instant reset.

## 3. For sole MPF/ORSO account holders:

Account number: Your BEA Online (MPF/ORSO) account number is printed on the welcome letter (e.g.: 015XXX95XXXXXX).

BEA Online PIN: Call the BEA (MPF) Hotline on 2211 1777 (operated by Bank of East Asia (Trustees) Limited) during service hours for assistance.